## Le Power-Management sous OrangePi0

Bonjour à tous,

La gestion de l'énergie et des ressources sur un système informatique est l'une des préoccupations principales de ces dernières années et tout devient affaire de compromis.

J'entend souvent parler sur le RRF de problème de chauffe du OrangePi0 par un grand nombre d'utilisateur, des solutions tels qu'un ventilateur qui souffle dessus en permanence, ouvrir le boitier afin qu'il soit moins confiné, un ventilateur contrôlé par GPIO etc. Les solutions sont multiples et propres à chacun, néanmoins il y en a une qui est à moindre coût que pour ma part j'ai mis en place après de nombreux tests, je precise tout de même que mon OrangePi0 est équipé d'un petit ventilateur en 3,3v et sans ce dernier la temperature avait deja été considérablement réduite.

## Cpufreq et ses governors mais c'est quoi ?

Un gouverneur ("governor" ou "scaling governor" en Anglais) est un module du kernel qui a pour rôle de gérer la fréquence du processeur en fonction de la demande en ressources du système et des applications.

Linux propose plusieurs governors, plus ou moins intelligents :

• performance : ce governor choisit systématiquement l'OPP le plus élevé, afin d'avoir toujours les performances maximales.

• powersave : à l'inverse de performance, ce governor choisit toujours l'OPP le plus bas, afin d'économiser l'énergie.

• ondemand : ce governor utilise quelques heuristiques afin de réduire la fréquence lors des périodes de faible charge, mais remet la fréquence au maximum dès que nécessaire.

• conservative : le governor conservative fonctionne d'une manière similaire au governor ondemand, en s'adaptant à la charge actuelle du CPU. Il va cependant ajuster la fréquence par paliers en évitant d'utiliser subitement la fréquence maximale.

• userspace : le governor userspace laisse tout simplement l'utilisateur choisir manuellement l'OPP à utiliser lorsque le CPU est actif.

• schedutil : le governor schedutil constitue un pas de plus vers une fusion de cpufreq, cpuidle et du scheduler. En effet, schedutil est directement implémenté dans le scheduler et dispose ainsi de métriques beaucoup plus précises et pertinentes sur la charge actuelle du système.

Pour ma part j'ai choisi ce dernier et aujourd'hui j'ai une température relativement constante autour de 30 C à +/- 5

Comment le mettre en place : Se connecter en ssh sur votre hotspot Orange PiO, après authentification tapez la commande suivante et valider par « ENTER » sur votre clavier.

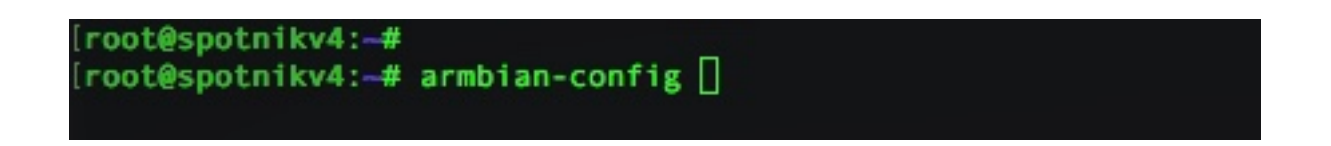

vous arrivez dans le Menu armbian-config, avec les flèches du clavier, sélectionner « System » et valider par « ENTER » au clavier.

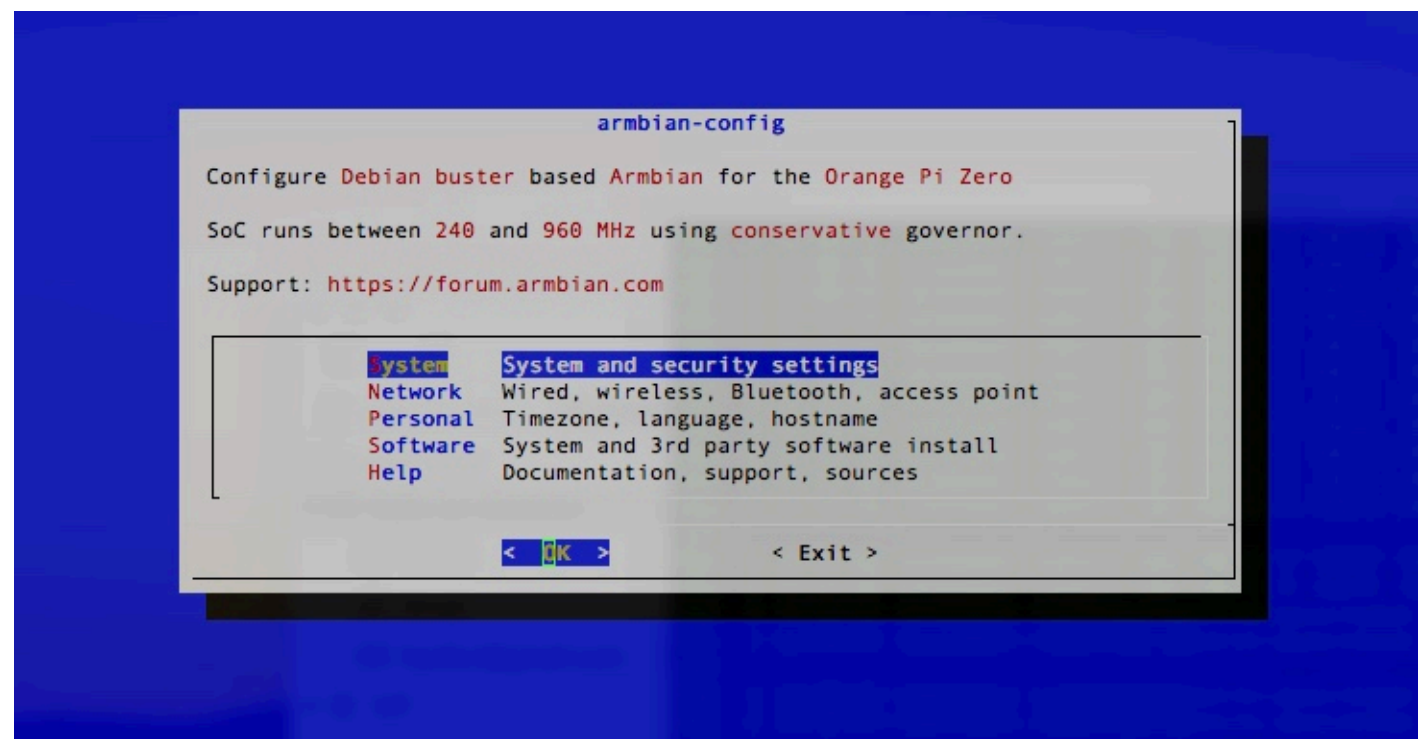

Puis dans « System setting » valider « CPU » et valider « ENTER » au clavier.

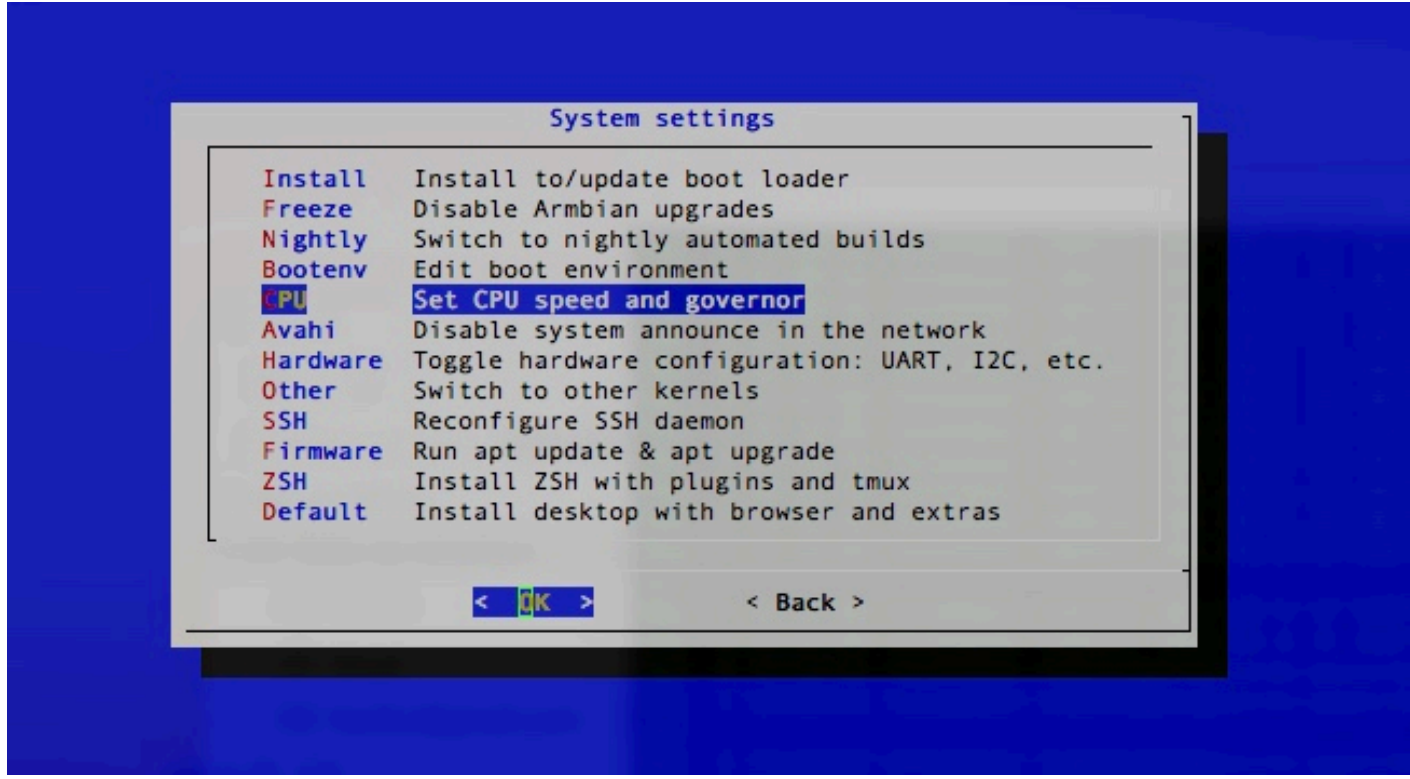

Une nouvelle boite de dialogue se présente avec « Minimun select CPU speed » laisser la fréquence minimum par défaut et valider par « OK » = « ENTER » au clavier, puis une autre boite de dialogue se présente avec « Select maximum CPU speed » et vous demande de sélectionner la vitesse maximum, allez sur la derniere ligne avec les flèches du clavier et valider par « ENTER » au clavier.

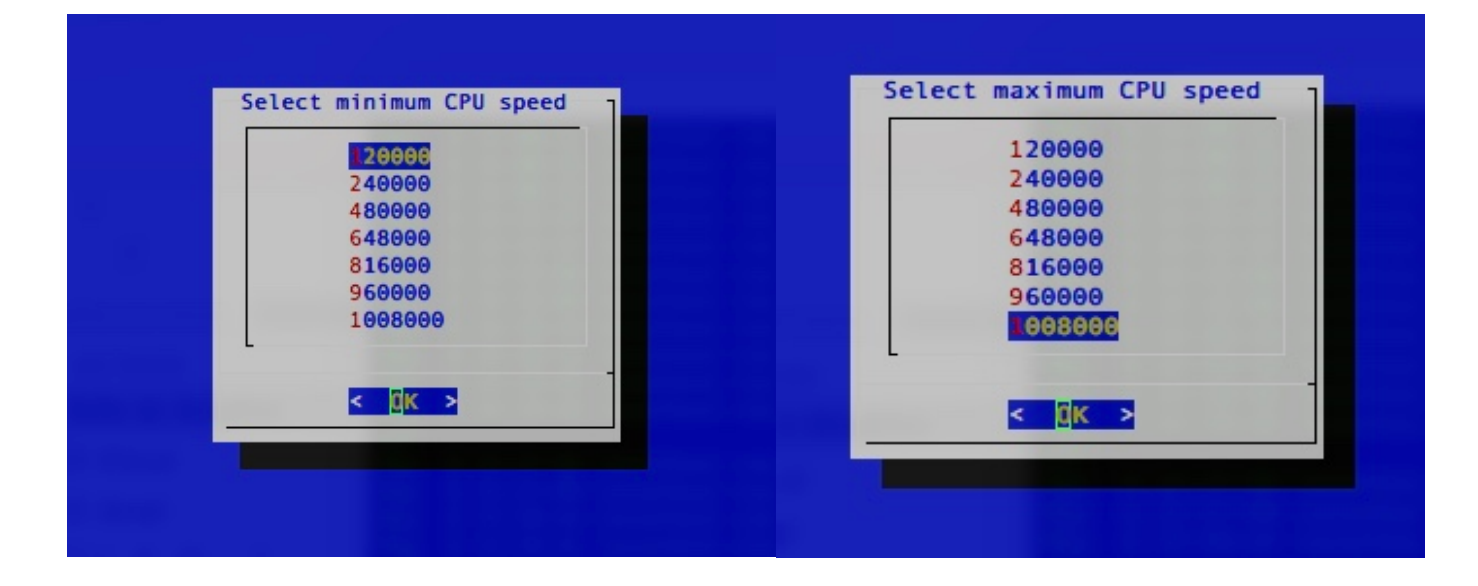

Nous arrivons enfin au fameux GovernorJ, après le descriptif des différents governor, ils vous appartient de choisir le votre, néanmoins et après plusieurs test, j'ai retenu le dernier. Allez sur « chedutil » avec les flèches du clavier et valider par « ENTER » au clavier.

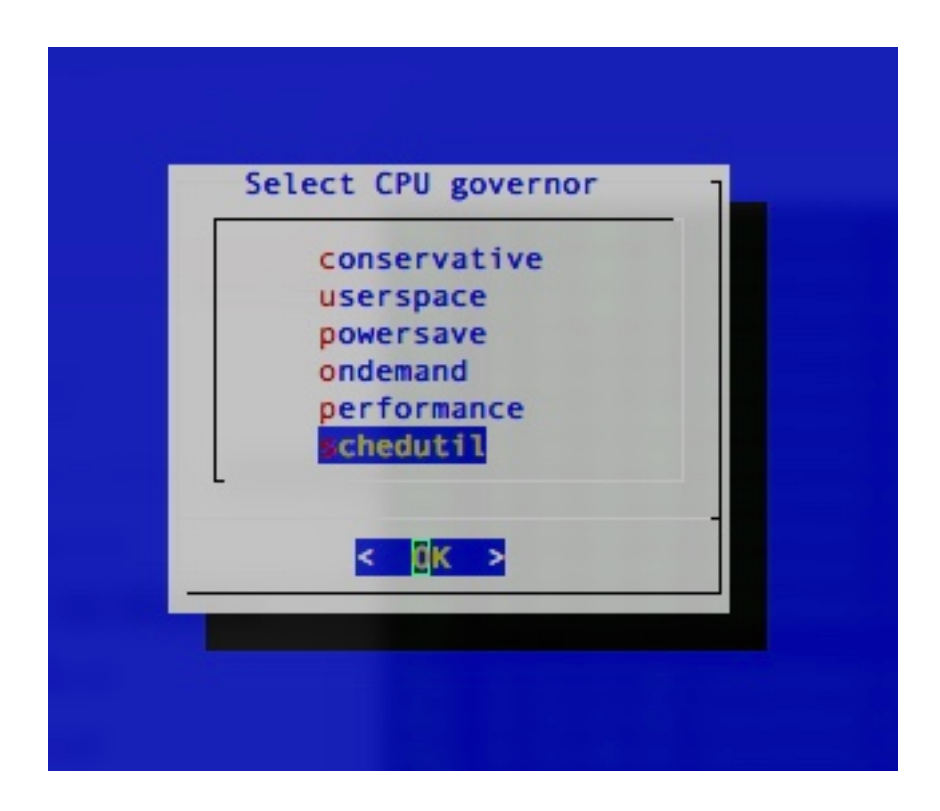

Et enfin appliquer les modifications, un reboot du système est préférable

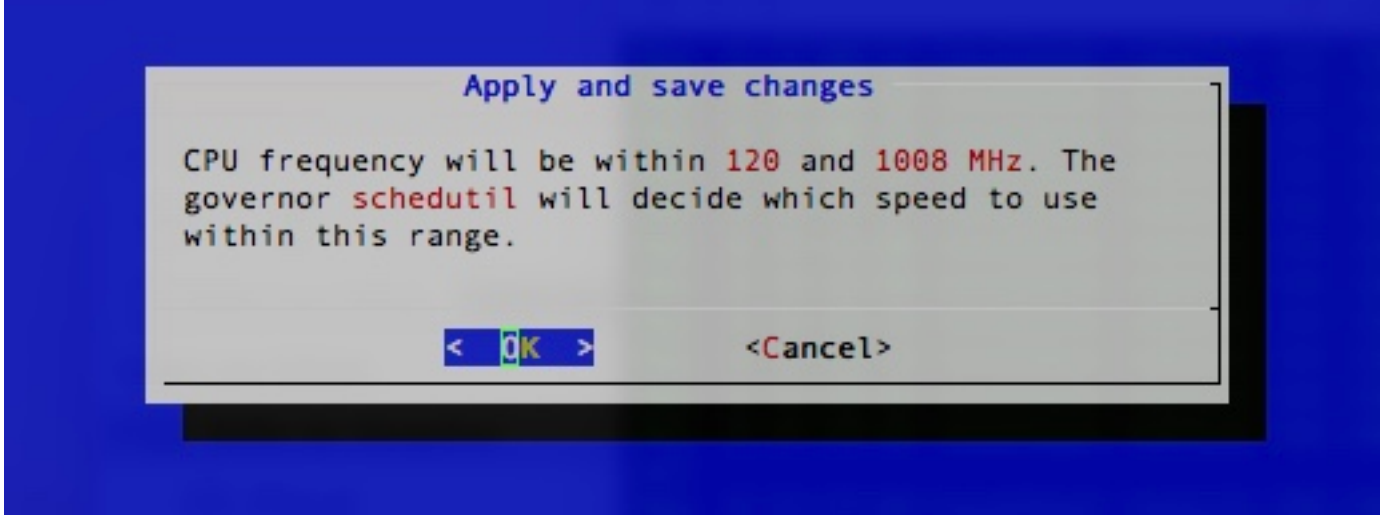

73's a tous de F4ICR / Pascal